## **Tutorial i Guia d'Accés a Teams Events (accés anònim)**

L'opció més senzilla per a accedir de manera anònima als esdeveniments de Teams, és simplement usar el navegador web i NO l'aplicació (encara que la tinguem instal·lada). Aquest tipus d'accés és compatible amb Windows, Linux i Mac OS X.

Clicant l'enllaç (o el botó) d'accés se'ns preguntarà si volem obrir l'aplicació. Com volem usar el navegador, clicarem CANCEL·LAR:

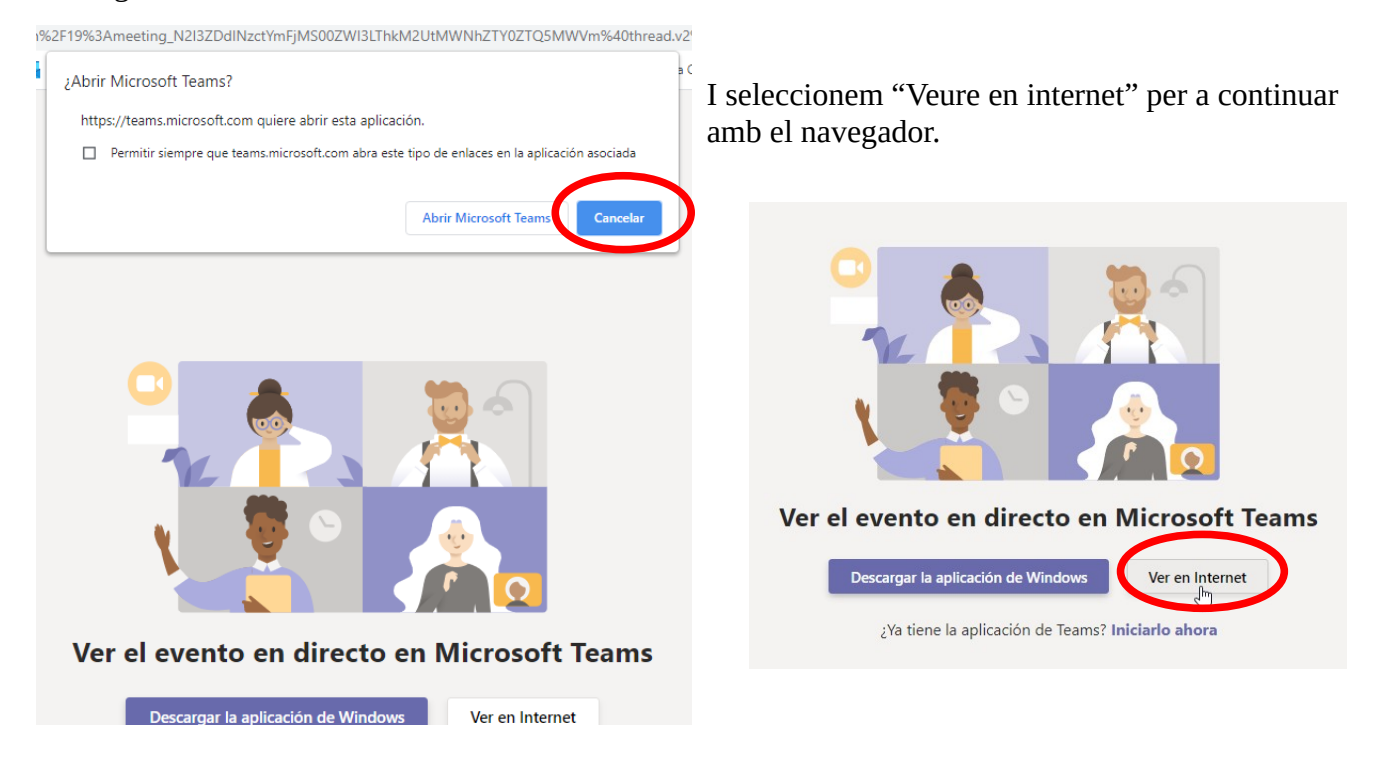

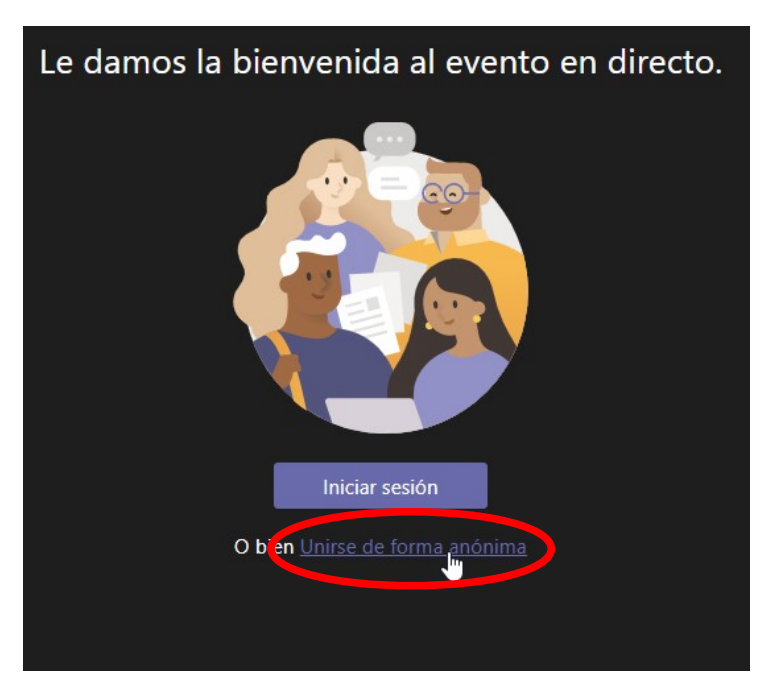

En el següent pas triarem l'opció d'accedir de forma anònima:

Amb això accedirem a l'esdeveniment.

Si encara no ha començat, trobarem aquesta pantalla:

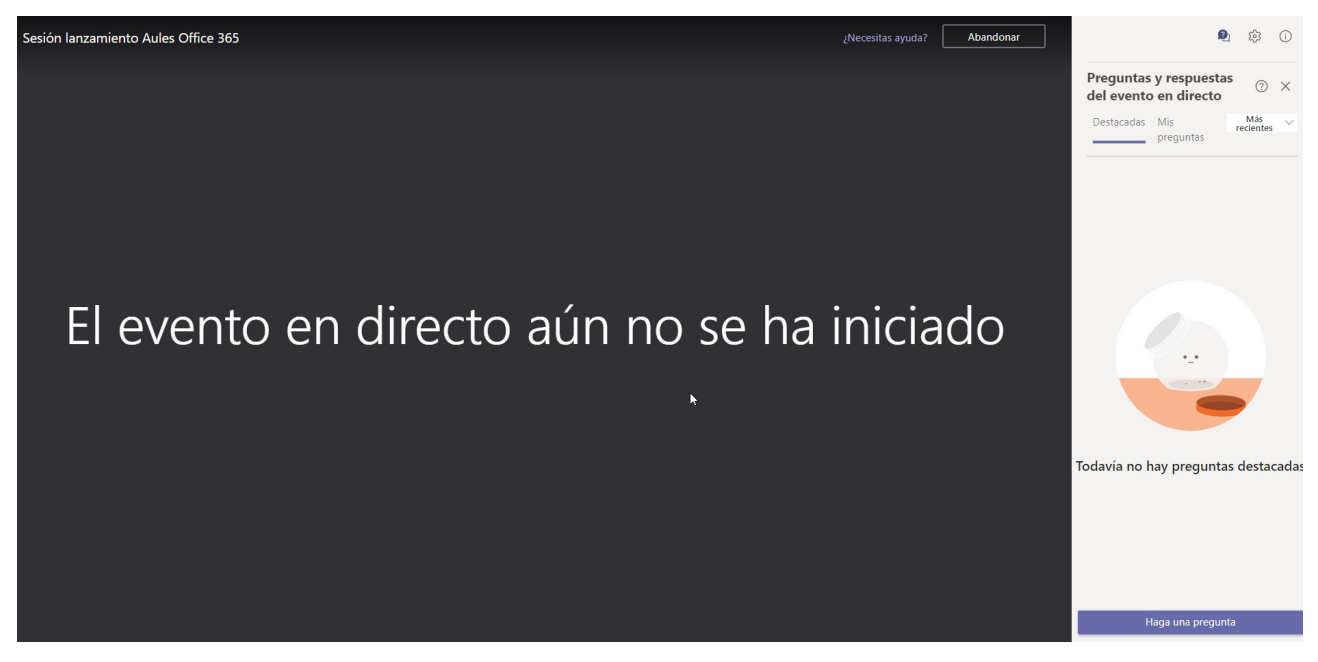

En la part en negre es mostrarà el vídeo i presentacions de l'esdeveniment.

Com que és un esdeveniment massiu no veuràs la llista de participants, ni tindràs accés a la webcam ni l'àudio, només podràs fer preguntes mitjançant el xat.

En la part de baix a la dreta podràs fer les preguntes. Aquest xat és privat amb els moderadors de l'esdeveniment, encara que ells poden respondre tant de manera pública com en privat.

## **Altres formes d'accés**

També es pot accedir mitjançant l'aplicació Teams si està instal·lada en el nostre ordinador o en un dispositiu mòbil amb android o iOS.

Si l'aplicació està configurada amb algun compte de Microsoft podria aparéixer alguna dificultat per a accedir a l'esdeveniment. En cas de problemes, tancar la sessió i tornar a entrar de manera anònima.

## **Tutorial y Guía de Acceso a Teams Events (acceso anónimo)**

La opción más sencilla para acceder de manera anónima a los eventos de Teams, es simplemente usar el navegador web y NO la aplicación (aunque la tengamos instalada). Este tipo de acceso es compatible con Windows, Linux y Mac OS X.

Al pulsar en el enlace (o el botón) de acceso se nos preguntará si queremos abrir la aplicación. Como queremos usar el navegador, pulsaremos en CANCELAR:

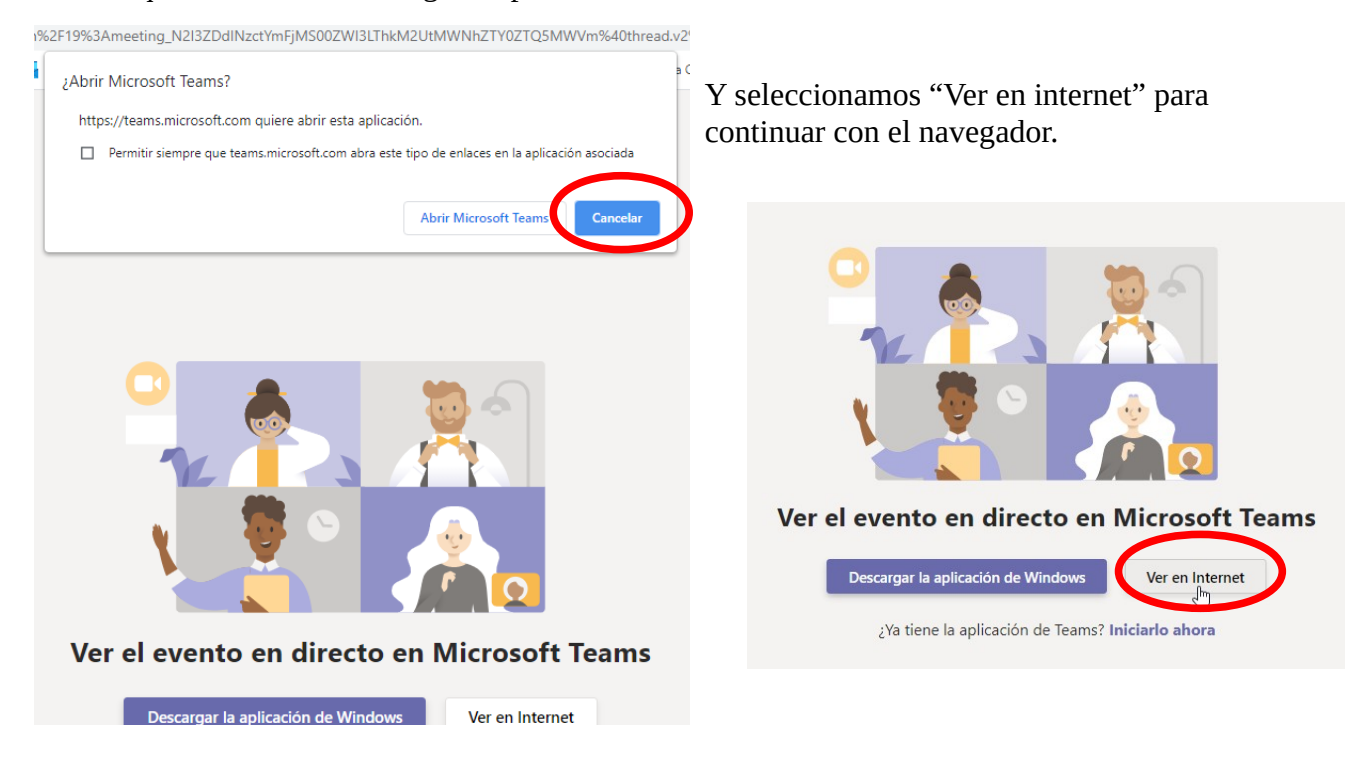

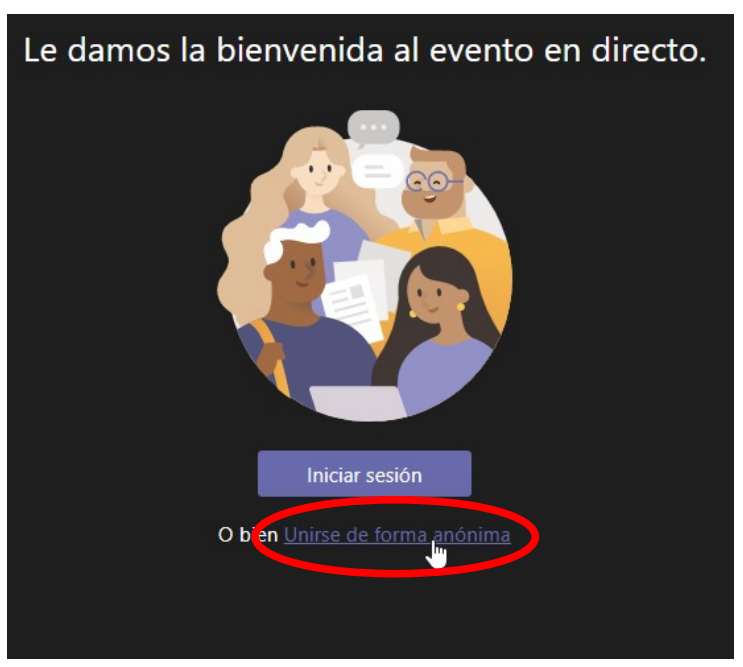

En el siguiente paso elegiremos la opción de acceder de forma anónima:

Con esto accederemos al evento.

Si todavía no ha empezado, encontraremos esta pantalla:

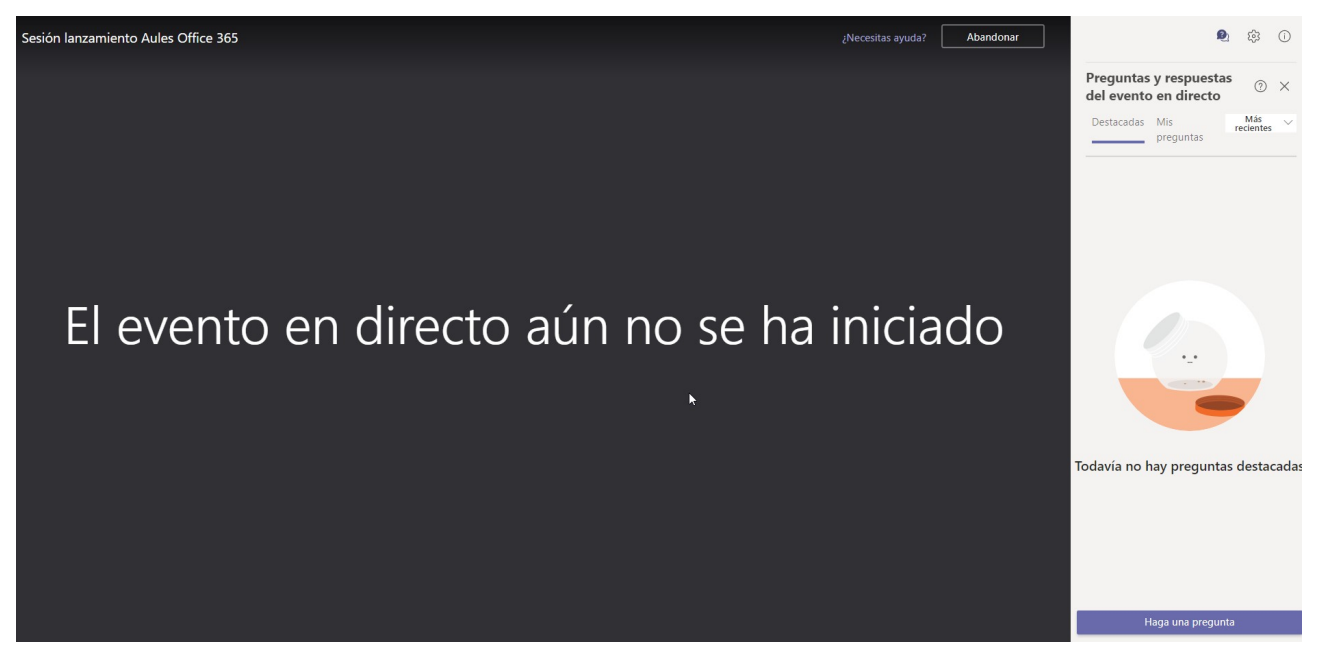

En la parte en negro se mostrará el vídeo y presentaciones del evento.

Al ser un evento masivo no verás la lista de participantes, ni tendrás acceso a la webcam ni el audio, solo podrás hacer preguntas mediante el chat.

En la parte de abajo a la derecha podrás hacer las preguntas. Este chat es privado con los moderadores del evento, aunque ellos pueden responder tanto de manera pública como en privado.

## **Otras formas de acceso**

También se puede acceder mediante la aplicación Teams si está instalada en nuestro ordenador o en un dispositivo móvil con android o iOS.

Si la aplicación está configurada con alguna cuenta de Microsoft podría aparecer alguna dificultad para acceder al evento. En caso de problemas, cerrar la sesión y volver a entrar de forma anónima.